- 1. Ouvrir le fichier "*b-fichier.ods*".
- 2. a. Saisissez dans la cellule C2 la valeur 2 et dans la cellule E3 la valeur 0.
- b. Saisissez dans la cellule E4, la formule suivante : (E3+\$C\$2)/2
- c. Etendez la formule de la cellule E4 sur la plage E4:E20 de cellules.
- d. Pouvez-vous traduire en quelques mots la progression des nombres contenus dans la colonne E.
- 3. La fonction *f* considérée dans cet exercice est la fonction carrée :

 $f: x \longmapsto x^2$ .

- a. Saisissez la formule dans la cellule C3 afin que celle-ci affiche automatiquement l'image par la fonction *f* de la valeur de la cellule C2.
- b. Saisissez la formule dans la cellule F3 affichant l'image par la fonction *f* de la valeur de la cellule E3.
- 4. Les cellules de la colonne G présentent, pour chaque ligne, la valeur du quotient :

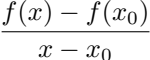

Lesquelles des formules suivantes peuvent être saisies dans la cellule G3 pour être ensuite étendue sur le reste de la colonne G :

a. (F3^2-C3^2)/(E3-C2)

b.  $($ \$F\$3^2-\$C\$3^2)/(\$E\$3-\$C\$2)

- c. (F3^2-\$C\$3^2)/(E3-\$C\$2)
- d. (F3^2-\$C3^2)/(E3-\$C2)
- e. (F3^2-C\$3^2)/(E3-C\$2)
- 5. En conjecturant la valeur de la limite, compléter le tableau suivant :

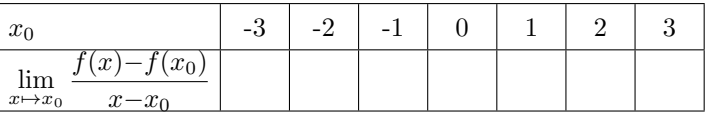

## *Exercice 2*

Reprendre la feuille de calcul présente et modifier la afin de compléter le tableau de valeur ci-dessous lorsque la fonction *g* est la fonction cube :

 $g(x) = x^3$ 

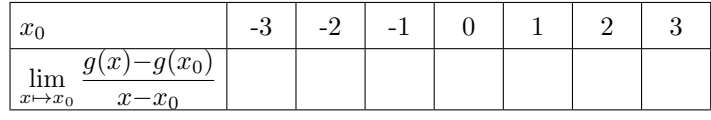

## *Exercice 3*

Reprendre la feuille de calcul présente et modifier la afin de compléter le tableau de valeur ci-dessous lorsque la fonction *h* est la fonction inverse :

 $h(x) = \frac{1}{x}$ 

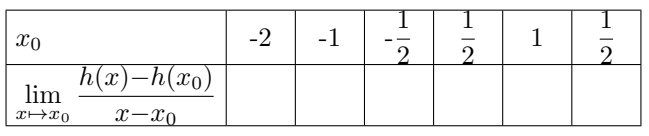

- 1. Ouvrir le fichier "*b-fichier.ods*".
- 2. a. Saisissez dans la cellule C2 la valeur 2 et dans la cellule E3 la valeur 0.
	- b. Saisissez dans la cellule E4, la formule suivante : (E3+\$C\$2)/2
	- c. Etendez la formule de la cellule E4 sur la plage E4:E20 de cellules.
	- d. Pouvez-vous traduire en quelques mots la progression des nombres contenus dans la colonne E.
- 3. La fonction *f* considérée dans cet exercice est la fonction carrée :

 $f: x \longmapsto x^2$ .

- a. Saisissez la formule dans la cellule C3 afin que celle-ci affiche automatiquement l'image par la fonction *f* de la valeur de la cellule C2.
- b. Saisissez la formule dans la cellule F3 affichant l'image par la fonction *f* de la valeur de la cellule E3.
- 4. Les cellules de la colonne G présentent, pour chaque ligne, la valeur du quotient :  $f(x) - f(x_0)$

$$
\boxed{x-x_0}
$$

Lesquelles des formules suivantes peuvent être saisies dans la cellule G3 pour être ensuite étendue sur le reste de la colonne G :

- a. (F3^2-C3^2)/(E3-C2)
- b. (\$F\$3^2-\$C\$3^2)/(\$E\$3-\$C\$2)
- c. (F3^2-\$C\$3^2)/(E3-\$C\$2)
- d. (F3^2-\$C3^2)/(E3-\$C2)
- e. (F3^2-C\$3^2)/(E3-C\$2)
- 5. En conjecturant la valeur de la limite, compléter le tableau suivant :

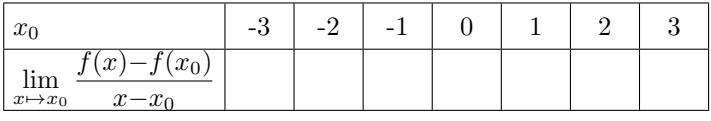

## *Exercice 2*

Reprendre la feuille de calcul présente et modifier la afin de compléter le tableau de valeur ci-dessous lorsque la fonction *g* est la fonction cube :

$$
g(x) = x^3
$$

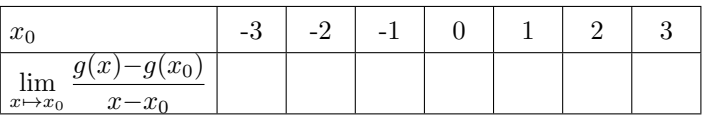

## *Exercice 3*

Reprendre la feuille de calcul présente et modifier la afin de compléter le tableau de valeur ci-dessous lorsque la fonction *h* est la fonction inverse :<br>  $h(x) = -$ 

$$
h(x) = \frac{1}{x}
$$

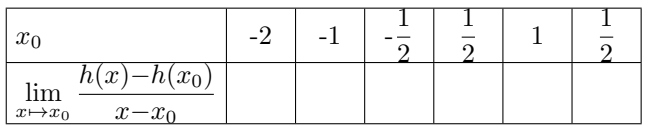